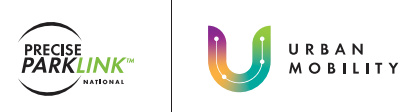

# HOW TO REGISTER FOR HPASS

## *STEP1*

Proceed to the parking office of the hospital.

*PLEASE NOTE: If there is no parking office onsite, refer to the signage in the parking lot or visit the hospital's information desk to find out where you can purchase an HPASS card at the specific location .* 

# *STEP2*

The onsite parking staff will complete your 5-, 10- or 30 day HPASS purchase and activate your card.

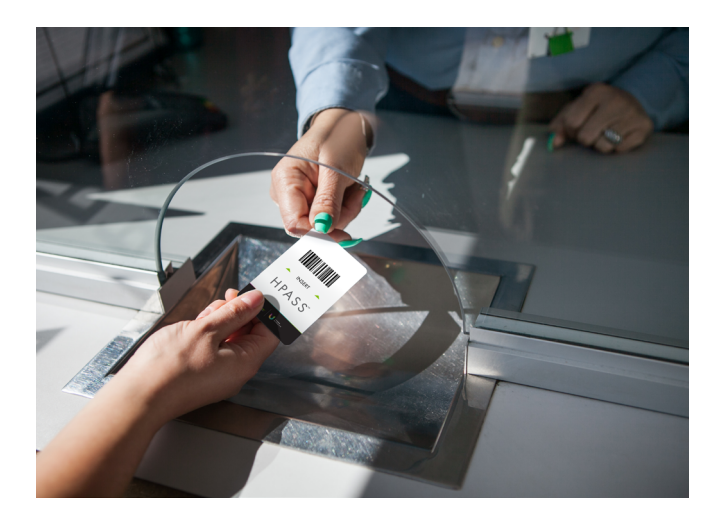

### Registering for HPASS at the parking office | Registering for HPASS using a Pay Station

# *STEP1*

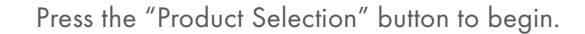

*STEP2*

Choose the desired number of days you would like to purchase an HPASS.

Press confirm.

*STEP3*

Choose your payment method:

#### Coin/Bill Payment

• Insert coins and bills into applicable slots on the machine

#### Credit Card Payment

• Tap your credit card on the reader and wait for all four lights to turn green or insert your card into the credit card slot.

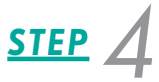

Take your HPASS card and receipt from the pay station.

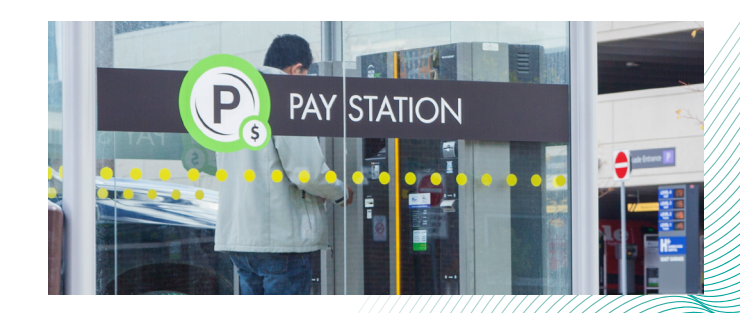

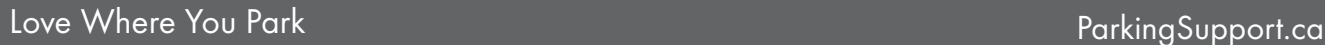

**Please insert**